$=\pmb{\quad}$ Nwitech $=\pmb{\quad}$ 

# OWL-ESL25S/U3 シリーズ 取扱説明書 【保証書付】

この度は弊社製品をご購入頂き、誠に有難うございます。本製品を正しくお使い頂く為にご使用前に必ず本説明 書を御一読下さい。また本取扱説明書の末尾に保証書が付いておりますので、ご購入された年月日が特定できる レシートなどと共に、紛失しないよう大切に保管して下さい。

## 1、はじめに

●付属品をご確認ください。

- ・USB3.1 Gen1ケーブル ・取り付けネジ(HDD/SSD固定用) ・小型スクリュードライバ
- ・取扱説明書兼保証書(本説明書)

●本製品および取扱説明書は、予告無く外観または仕様の一部を変更することがあります。

●本説明書ではパーソナルコンピューターを「PC」、ハードディスクドライブを「HDD」、長さの単位のイン チを「"」、オペレーティングシステムを「OS」と表現しています。

- ●本書の一部または全部を無断で使用・複写・転載することはしないでください。
- ●本書に記載されている会社名および製品名は、各社の商標または登録商標です。

●本書では TM および®マークは明記しておりません。

## 2、安全上のご注意(必ずお守りください)

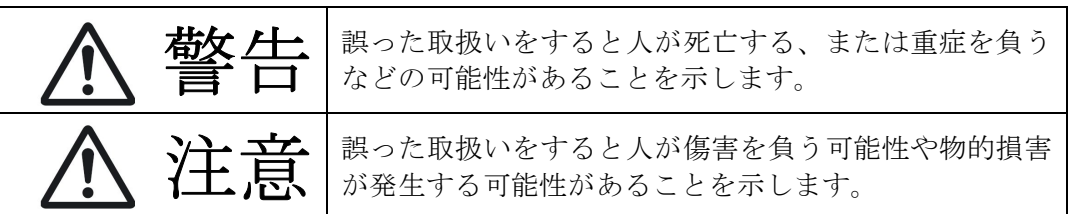

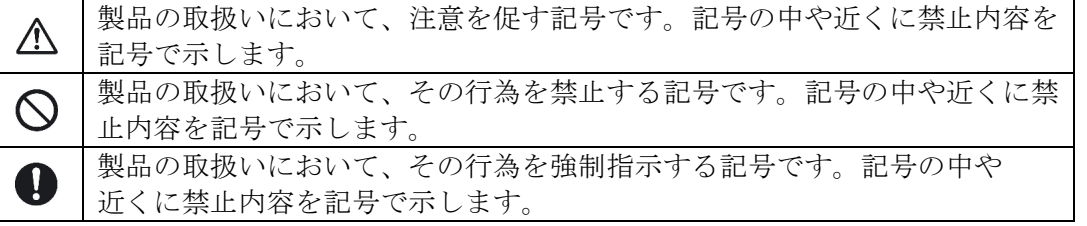

## 警告

- 本製品へHDD/SSDの取り付け作業を行う際は、本製品をパソコンに接続しない状態で行ってください。 本製品とパソコンを接続した状態で取り付けを行うと、故障や破損の原因となります。
- 使用中の発煙・異臭・異音・突然の電源OFF(シャットダウン)が発生した場合は、直ちに使用を中止し てパソコンから本製品を取り外してください。そのまま使用されると火災・けが・感電などの事故や組み 込み部品破壊の原因になります。お買い求めの販売店もしくは弊社サポートセンターに点検・修理を依頼 してください。お客様の独自判断で確認・点検されたことによる二次的損害(マザーボード・CPU・メモ リー・HDD等の部品破壊・データ消失等)費用等の保証については、弊社は一切その責任を負いません。
- 落下等による強い衝撃を与えた場合は、そのまま使用されると火災や感電の原因になりますので、お買い 求めの販売店もしくは弊社サポートセンターに点検・修理(有償)を依頼してください。
- 水・薬品等によって濡れた場合は、そのまま使用されると感電の原因になりますので、お買い求めの販売 店もしくは弊社サポートセンターに点検・修理(有償)を依頼してください。
	- 本説明書の内容以外の分解や改造をしないでください。保証の対象外となるばかりでなく、故障・感電や 火災の原因になります。

# 注意

次のような場所で使用しないでください。

- ・ホコリの多い場所 ・高温,低温,湿気の多い場所 ・振動,衝撃のある場所
- ・直射日光のあたる場所 ・静電気の発生する場所 ・強磁気の発生する場所
- ・傾斜地やぐらついた所などの不安定な場所
- 本製品は日本国内での使用を目的として販売しております。AC100~240V 50/60Hz以外でのご使用や、日 本国外でのご使用は保証対象外となります。
- パソコンおよび周辺機器の環境や接続方法等により予期しないデータ変化が発生し、メモリー内のデータ が消失することがあります。必ず定期的にデータのバックアップをしてください。データやプログラムの 消失およびデータ・プログラムを作成した費用等の保証については、弊社は一切その責任を負いません。
- $\bigcap$  本製品はパソコン自作ユーザー様向けの製品です。医療機関の機器等、高度な信頼性を必要とする環境で の使用を前提には設計されておりません。
- 本製品は全ての環境(各種ハードウエア及びソフトウエア)においての動作を保証するものではありませ  $h_n$ 
	- 本製品は平坦で安定した場所に置いてご使用ください。本製品を転倒させますとHDD/SSDに悪影響を与え、 故障などの原因になります。

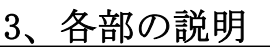

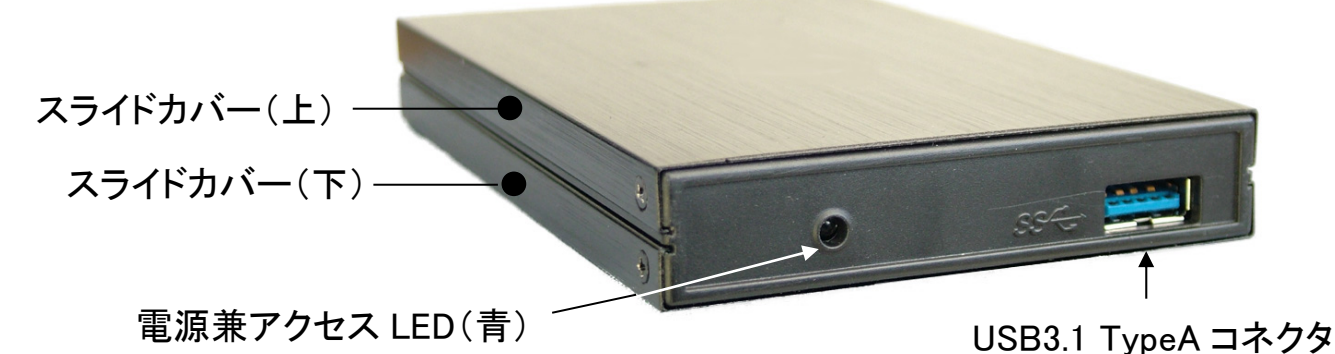

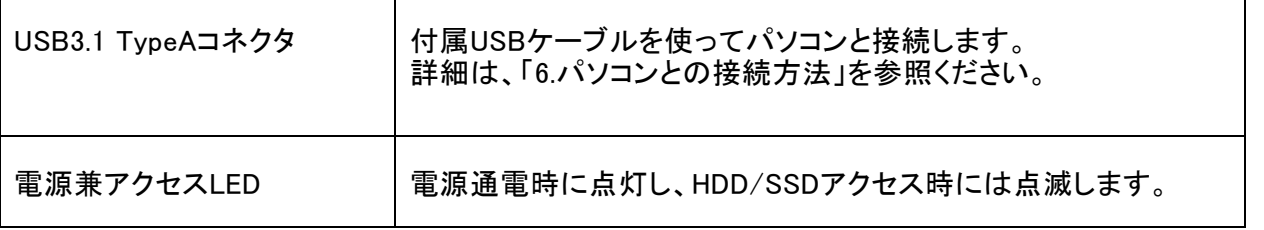

# 4、ハードディスクの組込み

1.スライドカバー固定ネジの取り外し

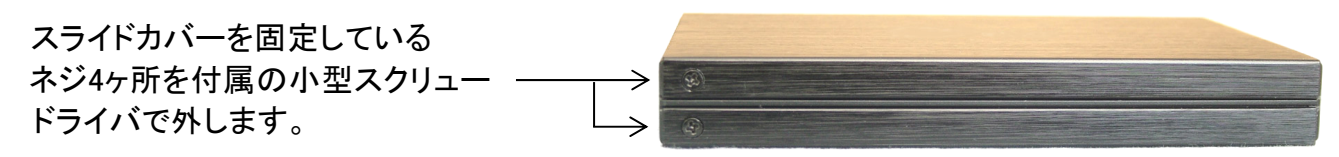

2スライドカバー(上下)の取り外し

写真の矢印方向にスライドカバーをスライドさせて取り外してください。 反対側にスライドさせないでください。破損の原因となります。

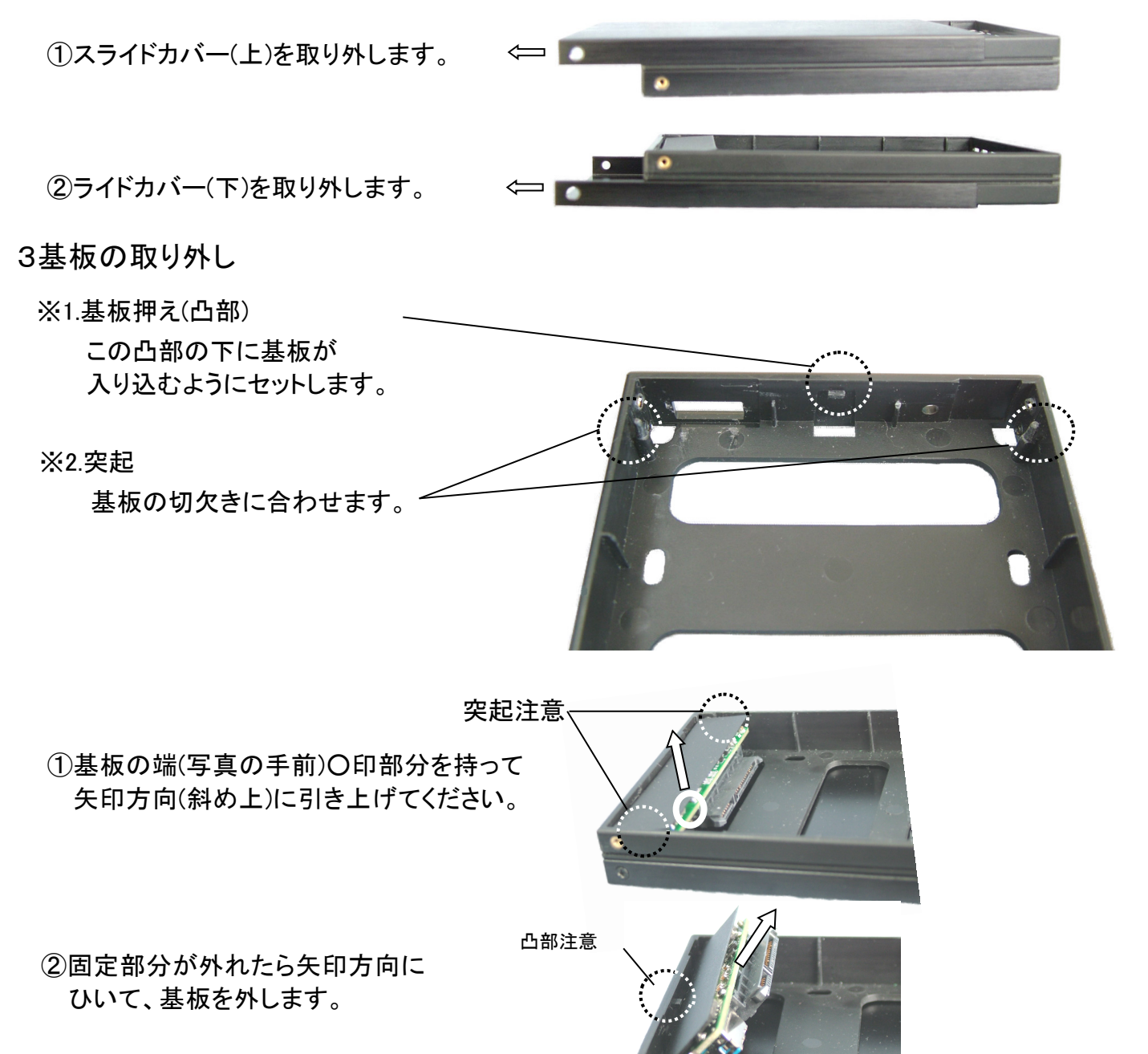

4

6.スライドカバーの取り付けとネジ固定

「1.スライドカバーの固定ネジの取り外し」と「2.スライドカバー(上下)の取り外し」を 逆の手順で行います。

②HDD/SSDがケースに収まりましたら、 付属のネジ4本で底部から固定してください。

①基板が凸部の下に入るようにセットし、 斜めに傾けながら、左右突起(ボス)に合わせて ケースに組み込みをしてください。

5.基板およびHDD/SSDのケースへの組み込み

基板のSATAコネクタにHDD/SSDを 差し込みます。

4.基板にHDD/SSDを取り付ける

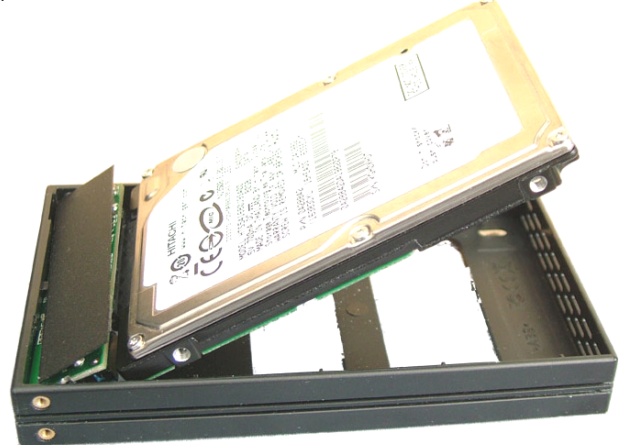

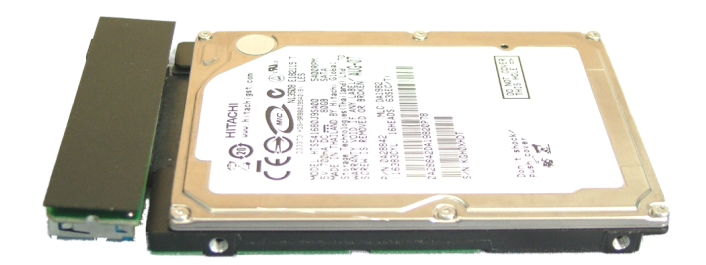

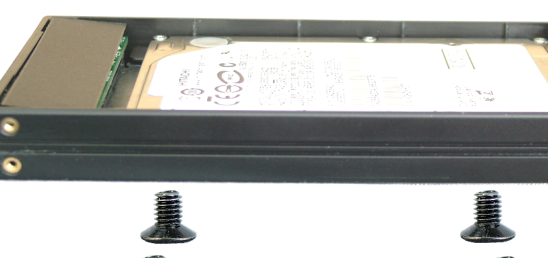

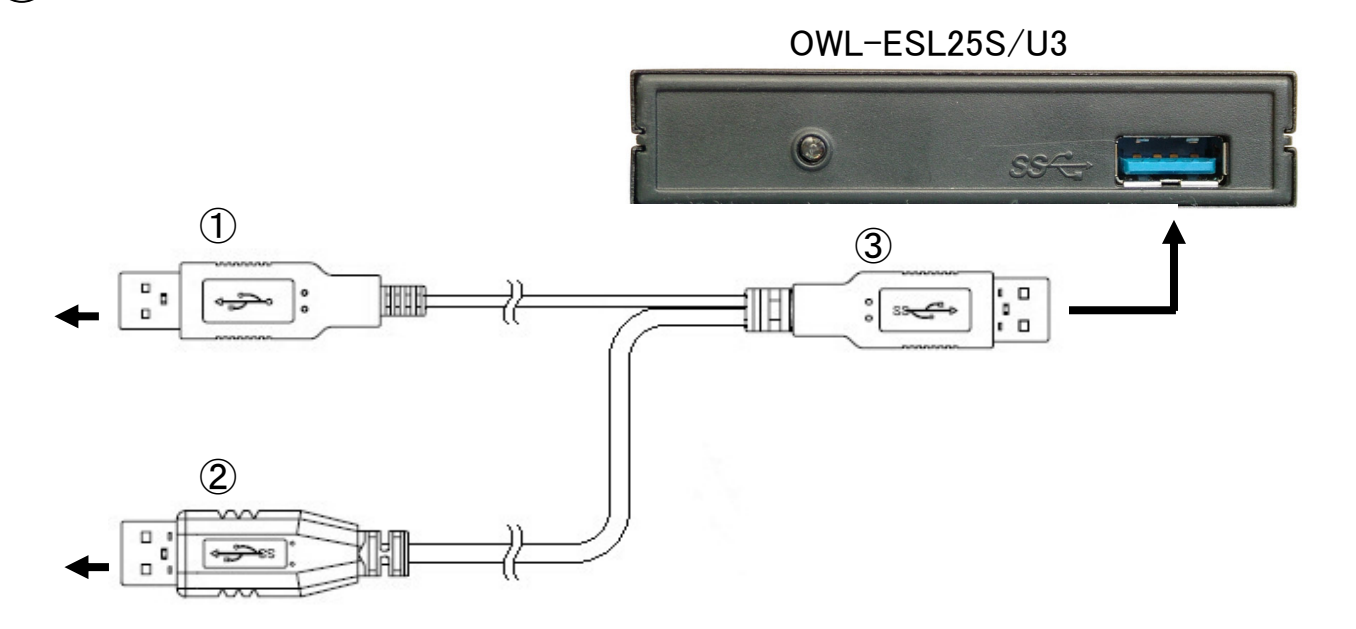

- ①USB ケーブル二又側の赤色 USB コネクタを、パソコンの USB ポートに接続してください。 ※赤色 USB コネクタは電源専用となりますので、空 USB ポートに接続してください。
- ②USB ケーブル二又側の黒色 USB コネクタを、パソコンの USB ポートに接続してください。 ※黒色 USB コネクタはデータ通信用となりますので、データ通信を行う USB ポートに 接続してください。

③USB ケーブル二又合流部の黒色 USB コネクタを、本製品の USB コネクタに接続してください。

## 6、ソフトウエアの組込み

 本製品は接続するだけで自動認識しドライバーがインストールされます。OSや環境により、時間がかかる 場合(最長数分間)があります。その後再起動を要求された場合は、それに従って再起動後に使用してくだ さい。現在USB3.1 Gen1でご利用できるOSはWindows10/8.1/7で、PC側にUSB3.1 Gen1インターフェイスが装 備されている場合に限ります。本製品は従来のUSB2.0でのご利用も可能です。

#### 【注意】

- ★本製品をPCから取外す場合 (USBケーブルを外す場合や本製品の電源を切る場合)は、Windows画面タスクバー からの取り外し (Windows10/8.1/7では取り出し)処理を実行し "……を安全に取り外す事が出来ます"など のメッセージが出てから取り外してください。それ以前に取り外しますと、HDD・本製品・データなどの破損 を招く恐れがあります。
- ★新品のHDD・未使用のHDDなどは、初期化(領域の確保やフォーマット)が必要になります。フォーマットが済 んでいませんと認識しません。下記にフォーマット方法を掲載しますので参考にしてください。

### -マット HDD をフォーマットする方法

#### 【注意】

 $\overline{\phantom{0}}$ 

★新品の HDD・未使用の HDD などは、初期化・領域の確保やフォーマットが必要になります。

- ★Windows7 を基準に解説しますので、Windows10/8.1 はこの方法に準じてください。
	- ※ フォーマットに対する不明な点は、OSメーカーに問合せください。
	- ※ 以下の設定は、ハードウエアやACアダプターなど全ての接続が完了した後に実行してください。

①画面上またはスタートから「マイコンピュータ」を右クリックして「管理」を選択します。

- ②コンピュータの管理画面が表示されます。
- ③記憶域の中の「ディスクの管理」を選択します。
- ④「ディスクの初期化と変換ウィザード」が表示されます。
- ⑤「次へ」を選択して「ウィザード」を実行します。
- ⑥増設したHDDが「ディスク1」・「ディスク2」・「ディスク3」等になっております。
- ⑦増設したHDDに「チェック」が入っていることを確認して下さい。

※「チェック」が入ってない場合は、チェックを入れてください。

- ⑧「次へ」を選択すると「ディスクの初期化と変換ウィザードの完了」に なりますので「完了」を選択します。 ⑨次に割り当ての領域にパーティションを作成します。増設したHDDは、「未割り当て」と表示されます。
- 「未割り当て」と表示された部分を右クリックして、「新しいパーティション」を選択してください。
- ⑩「新しいパーティションウィザード」が起動しますので、「次へ」を選択して下さい。
- ⑪作成するパーティションの種類を選択します。通常、「プライマリーパーティション」 を選択して、
	- 「次へ」を選択します。
- ⑫作成するパーティションのサイズ(容量)を指定します。
- 通常は、最大ディスク容量のサイズを指定して、「次へ」を選択します。
- ⑬使用可能なドライブ文字が、表示されます。特に変更がなければそのままで結構です。
- ⑭フォーマットの設定を行います。NTFSかFAT32を選択して「次へ」を選択します。
- ※ Windows10/8.1/7で使用する場合は、「NTFS」を推奨します。
- ⑮「完了」を選択するとフォーマットが開始されます。
- ※ そのHDDにとって最初に実行するフォーマットでしたら通常のフォーマットで実施してください (多くの場合、数時間かかります)。
- ※ そのHDDにとって2回目以降のフォーマットでしたらクイックフォーマットでも可能です。
- ⑯正常にフォーマットが終了したら、マイコンピュータ画面に増設したHDDが登録されます。
- ※フォーマット済のHDDを再フォーマットする場合は、各OSともマイコンピュータ内から本製品接続のHDDを右 クリックし、メニューの中からフォーマットを選択します。

## 8、本製品にて2TBを超えるHDDを使用される際の注意点

1) OS ごとの 2TB を超える HDD の使用可否は、下記のとおりです。

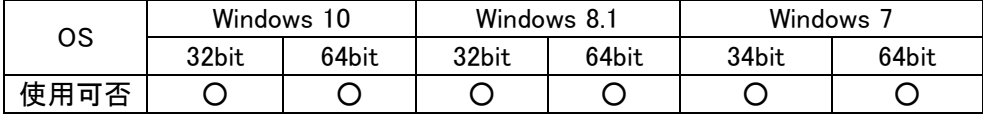

2)HDD を初めて使用する場合、初期化は必ず GPT(GUID パーティションテーブル)で行ってください。 ...... ........ ........... . MBR(マスターブートレコード)で行いますと、2TB を超える容量分が使用できなくなります。 MBR で初期化を行ってしまった場合は、下記手順で GPT に変更してください。

### コンピューターの管理からの変換方法

- ① Windows のスタートメニューをクリック
- ② メニュー上の「コンピューター」を右クリックし、表示されたメニューから「管理」を左クリック (システム環境によっては、ユーザーアカウント制御のウインドウが表示されることがありますが、 「はい」または、「続行」をクリックしてください)
- ③ 「コンピューターの管理」が表示されますので、画面左側のメニューの「ディスクの管理」をクリックします。

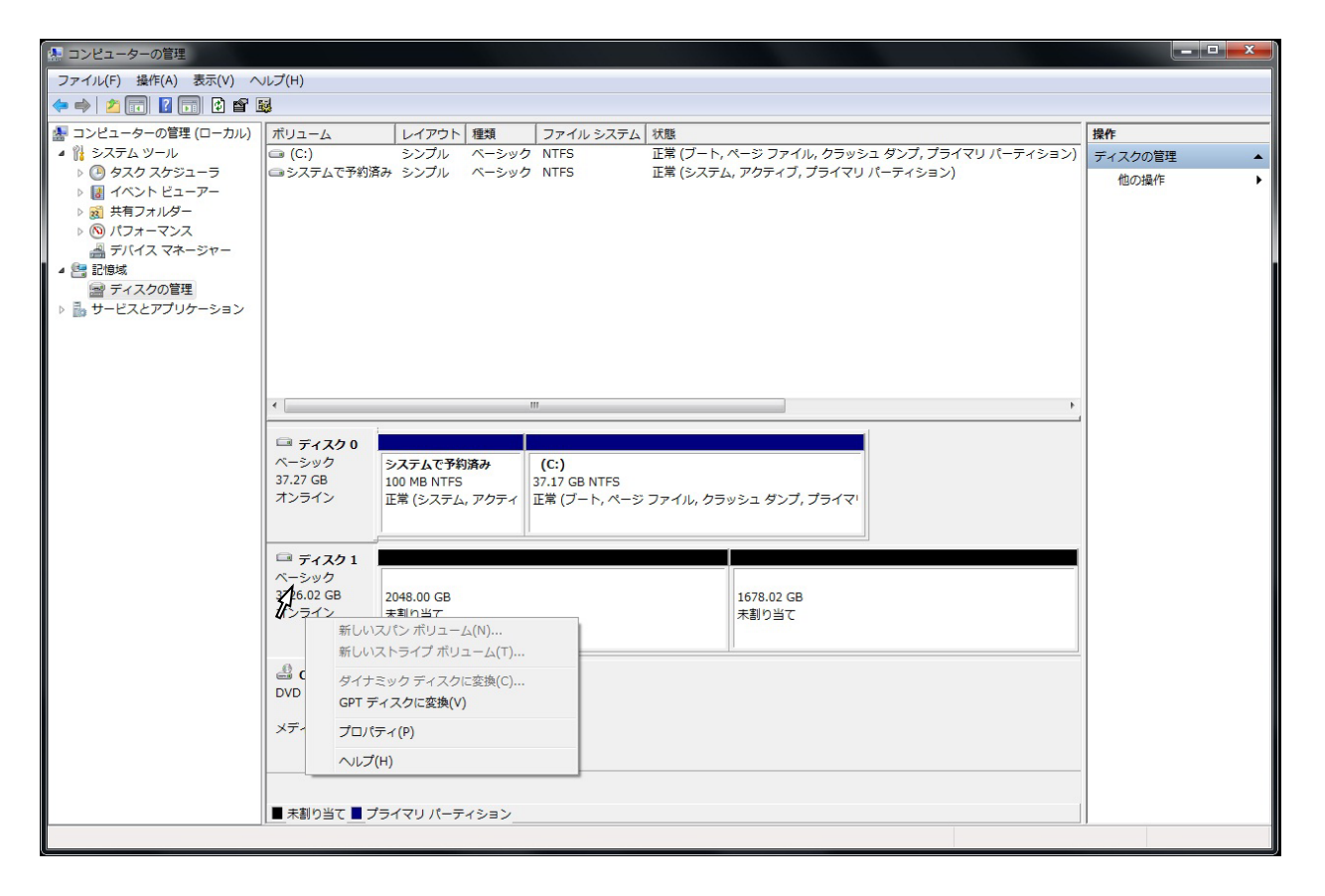

④ 画面中央下段に、PC に接続されている HDD 等が表示されますので、本製品に組み込んだ HDD ディスク1 (本例ではディスク1)を右クリックし、表示されたメニューで「GPT ディスクに変換」を選択します。

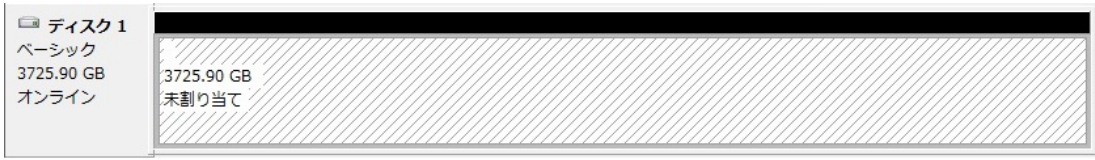

- ⑤ パーティションが 1 つに統合されたことを確認し、GPT への変換は終了となりますので、HDD のフォーマット を行ってください。
- ⑥ 上記変更方法が出来ないものにつきましては、Microsoft のサポートページの「マスターブートレコードディス クを GUID パーティーション テーブル ディスクに変更する。」を参照してください。

# **Owitech** 保 証 書

### 1.保証について

保証書は記載内容を確認のうえ、大切に保管してください。保証期間はお買い上げ日より1年間です。 新品交換保証規定に従った内容で対応いたします。保証期間経過後の交換に関しましては有償対応となります。

\*データの保証に関しましては、当社では一切行っておりません。必ずバックアップを取ってください。 \*本保証書は当製品のみの保証となります、システムと連動した場合の動作を全て保証する物ではありません。 \*保証に関し、交換品の先出し手配、一時貸し出しは行っておりません。

\*本製品は一般ユーザー様向けの製品です。機器組込での再販売や業務使用での保証は一切行っておりません。 そのような目的で使用される場合は、予め弊社営業部までご連絡ください。販売店より購入されそのような 目的で使用された場合は、一般ユーザー様と同等の保証となります(故障などは販売店への持込となります)。

#### 2.新品交換保証規定

正しい使用方法に従ったうえで装置が正常に動作しなかった場合、保証期間内と認められた場合に限り新品 交換が適用されます。また、適用範囲は装置および装置の付属品までとなります。 交換対応の際、同じ製品が既に弊社に無い場合、同等品での代替で対応する場合があります。 新品交換品は事前に弊社にてチェックをおこないますので、一度開封致します。予めご了承ください。 保証期間内であっても次の各項に該当する場合は保証対象外または有償交換となります。

a)使用上の誤りおよび当社以外での修理、分解、調整、改造による故障および損傷。

- b)電源本体の開封及び、封印シールを破損させた場合。
- c)お買い上げ後の落下、不適当な取付け、付属品以外の部品の取付け、不当な取り扱いによる故障および損傷。
- d)火災・地震・落雷・水害・その他の天災地変,公害や異常電圧による故障および損傷。
- e)故障の原因が本製品以外(ユーザーシステムなど)にあって、それを点検修理した場合。
- f)本保証書のご提示が無い場合。
- g)本保証書に記入された事項を許可無く書き換えた場合。

h)製品を使用できなかった事の対価、取り外しや販売店への搬送など直接或いは間接的に発生する手間等の対価。 i)高温・高湿度環境下での使用および、ほこりやごみの付着・虫などの侵入を原因とする故障など。

j)オークション・中古販売および譲渡等により本製品を入手した場合など。

k) 本体にあるシリアルナンバーが確認できない場合。

本製品の故障や使用によるデータの変化や消失などによる、直接損害・二次的な損害(データ作成費用・期待利益の 喪失等)については一切その責任を負いません。

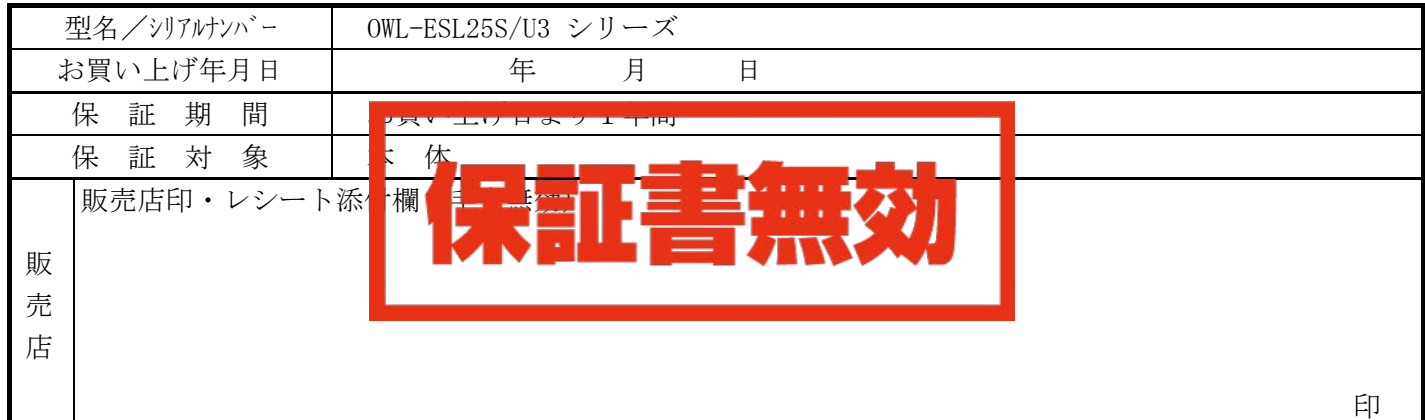

\*本書は、本記載内容で無償修理させていただくことをお約束するものです。万一、保証期間内に故障が発生した場合 は、本書を御提示の上お買い上げの販売店に修理をご依頼下さい。また本保証書にご購入店の捺印が無い場合は購入 レシート等で代用可能ですので必ずレシートは本保証書と一緒に大切に保管して下さい。 \*本保証書は、日本国内においてのみ有効です。 This warranty is valid only in Japan.

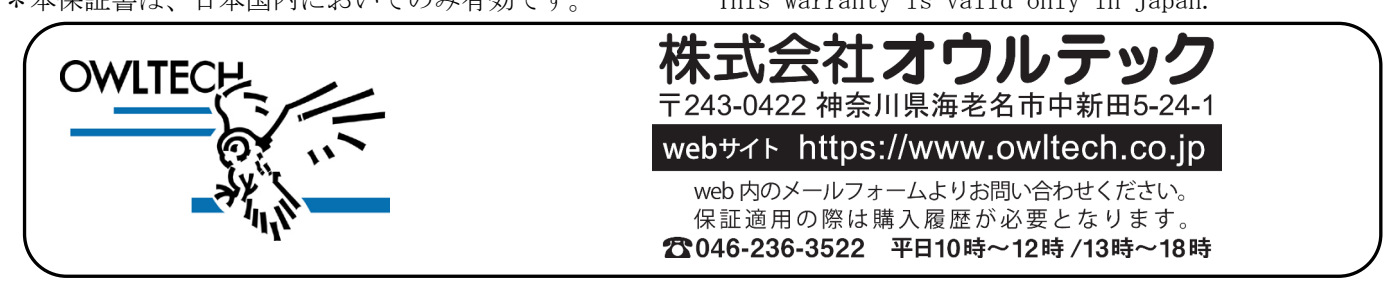

F-T190123-01